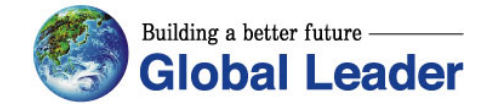

# **Technical Support Document for Inverter**

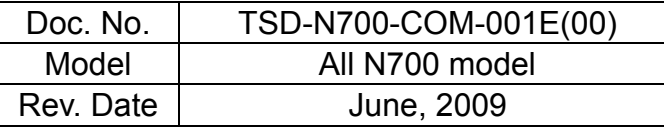

# **N700 Inverter RS232/485 Interface Instruction Manual**

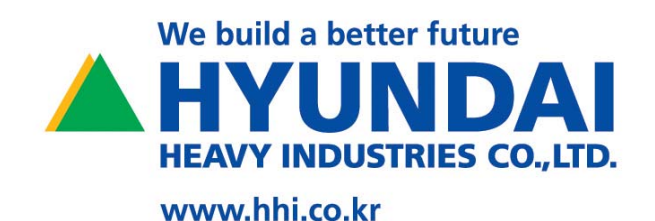

# **Contents**

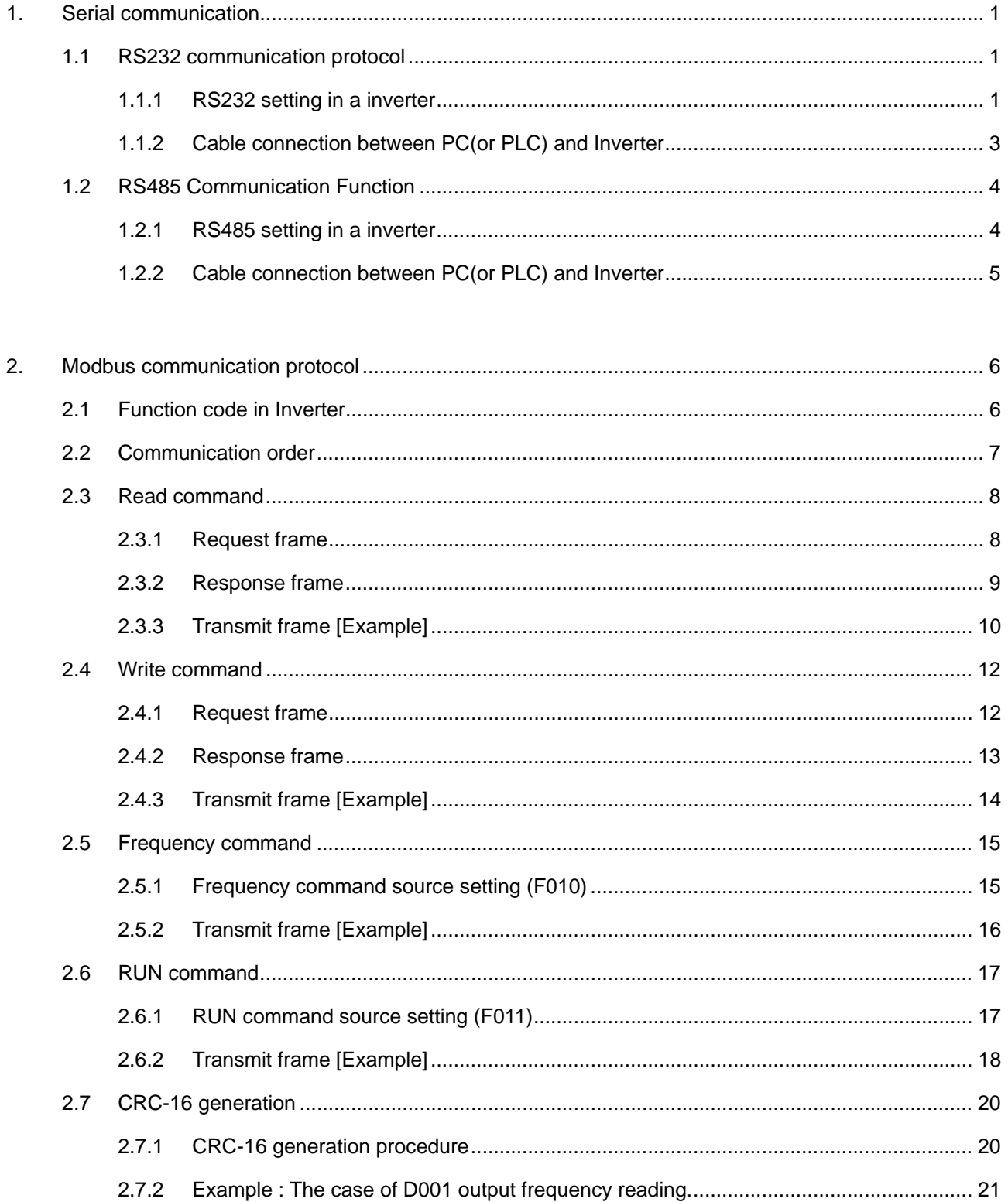

# 1. Serial communication

## **1.1 RS232 communication protocol**

Communication circuit for RS232 is built in N700 Inverter.

It is possible to control 1 Inverters (Slave) from a main control device (Master) by using RS232 serial communication is supported.

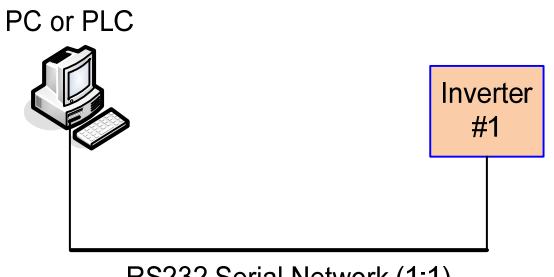

RS232 Serial Network (1:1)

#### **1.1.1 RS232 setting in a inverter**

(1) Change SW2 switch into the RS232 mode in the control terminal PCB.

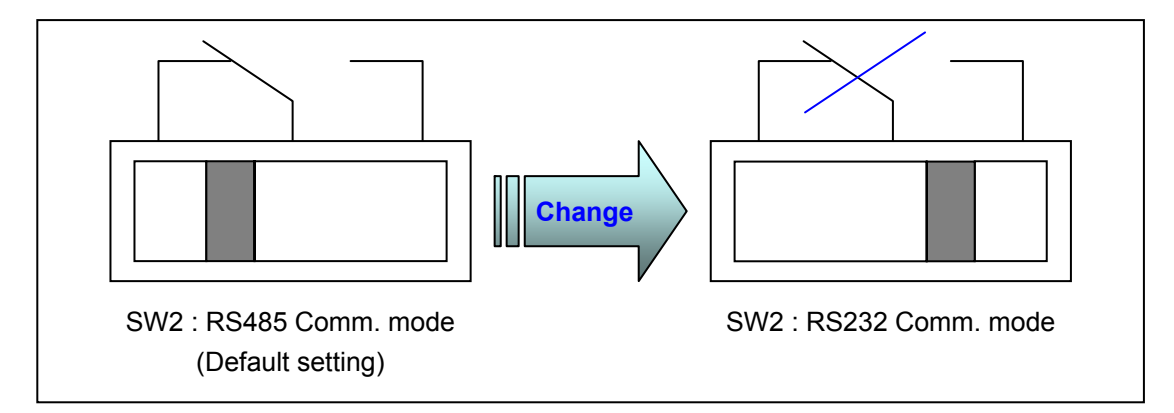

(2) Short the end inverter by using JP2 jumper in the control terminal PCB. (In case of RS232 network, there is no necessity for JP2 jumper setting)

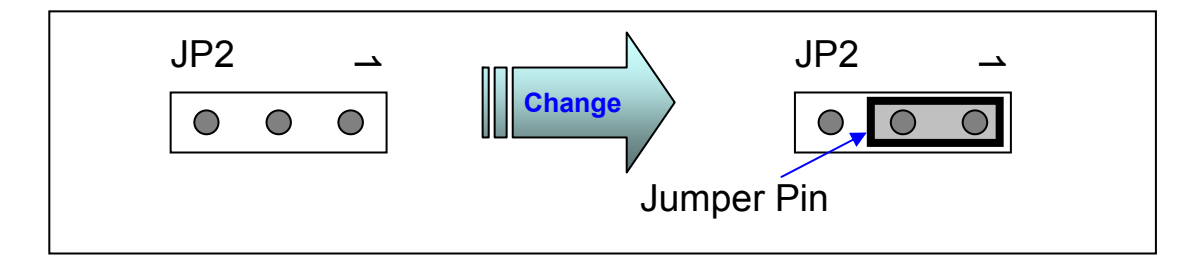

- (3) Function code setting in Inverter
	- ① b037 : Data command Change a default value 0(operator) into 4(RS232), and save the value.
	- ② b038 : Communicating transmission speed Confirm a default value 2(9600bps) or change a parameter to reasonable setting.
	- ③ b039 : Communication code Confirm a default value 1(address No. 1) or change a parameter to reasonable setting.
	- ④ b040 : Communication bit Confirm a default value 8(8bit) or change a parameter to reasonable setting.
	- ⑤ b041 : Communication parity Confirm a default value 0(No parity) or change a parameter to reasonable setting.
	- ⑥ b042 : Communication stop bit Confirm a default value 1(1bit) or change a parameter to reasonable setting.

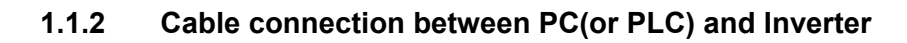

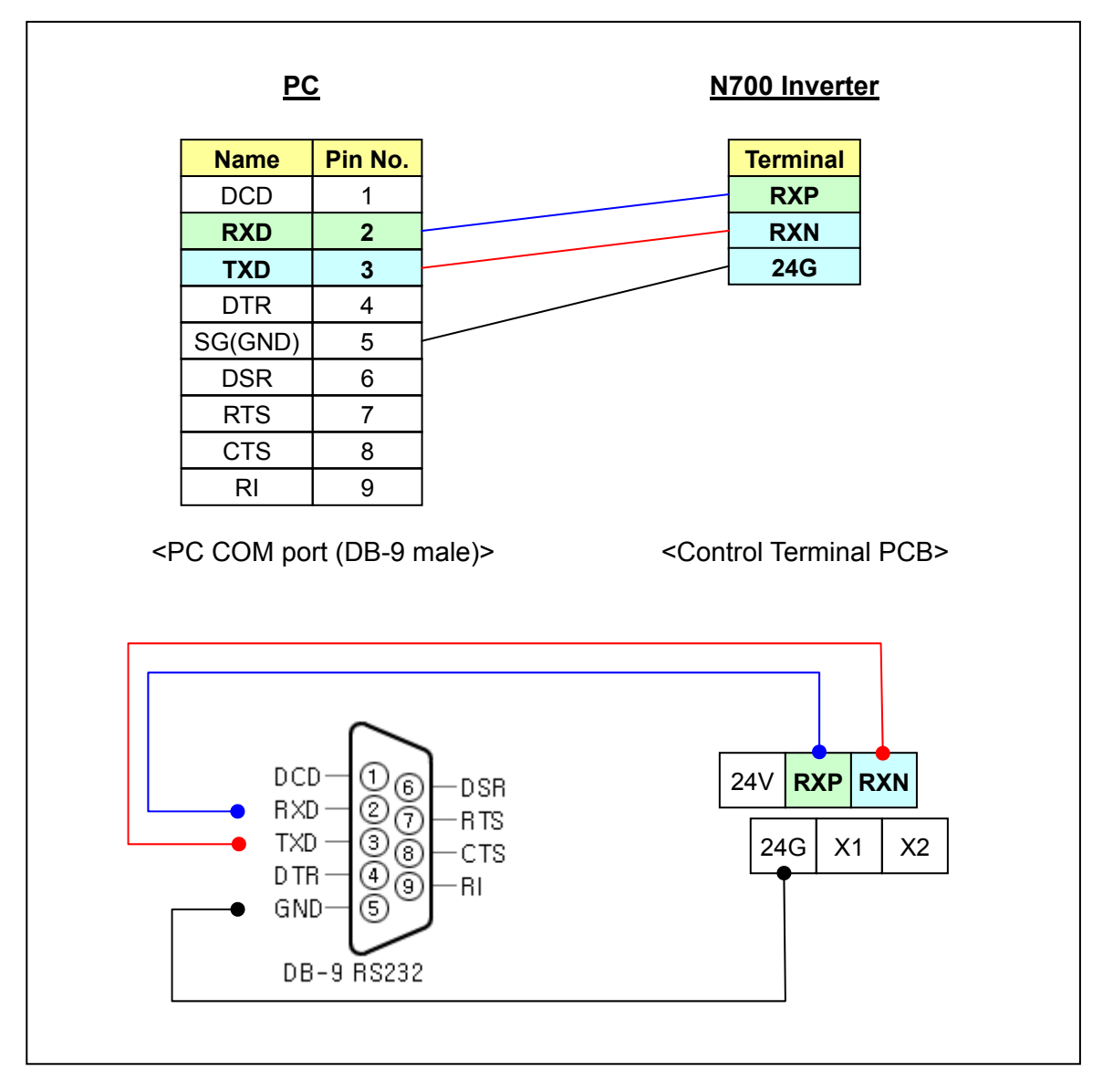

# **1.2 RS485 Communication Function**

Communication circuit for RS485 is built in N700 Inverter.

It is possible to control 1~32 Inverters (Slave) from a main control device (Master) by using RS485 serial communication is supported.

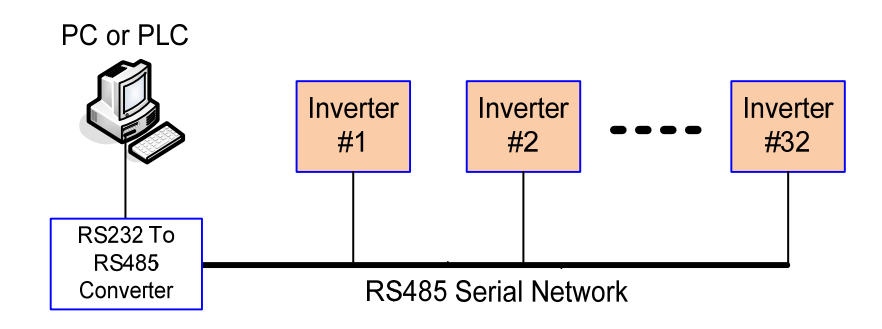

#### **1.2.1 RS485 setting in a inverter**

(1) Confirm SW2 switch status for RS485 mode in the control terminal PCB.

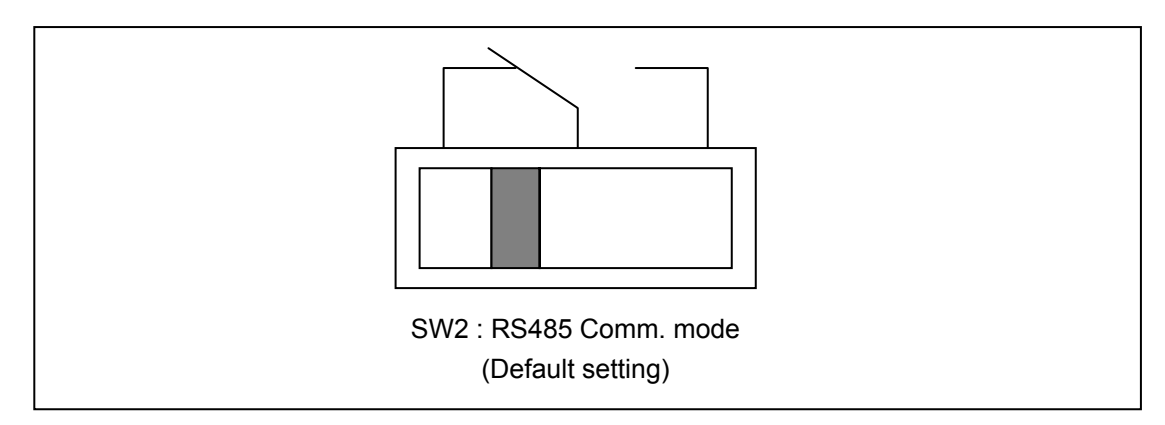

(2) Short the end inverter by using JP2 jumper in the control terminal PCB. (Although RS485 communication is used to one inverter, short JP2 jumper as an equal method.)

RS485 communication requires a terminaltion resistor. The N700 has built-in terminal resistor that by shorting JP2 jumper, the termination resistor of the control terminal is valid and enables to control the reflection of a signal.

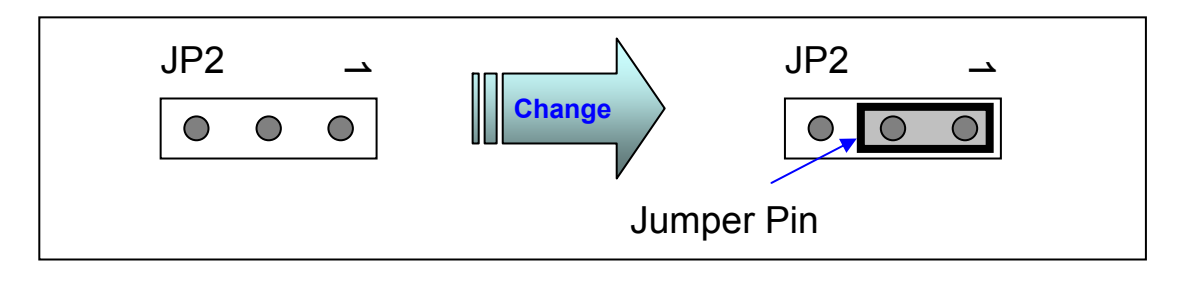

- (3) Function code setting in Inverter
	- ① b037 : Data command Change a default value 0(operator) into 1(RS-485), and save the value.
	- ② b038 : Communicating transmission speed Confirm a default value 2(9600bps) or change a parameter to reasonable setting.
	- ③ b039 : Communication code Confirm a default value 1(address No. 1) or change a parameter to reasonable setting.
	- ④ b040 : Communication bit Confirm a default value 8(8bit) or change a parameter to reasonable setting.
	- ⑤ b041 : Communication parity Confirm a default value 0(No parity) or change a parameter to reasonable setting.
	- ⑥ b042 : Communication stop bit Confirm a default value 1(1bit) or change a parameter to reasonable setting.

#### **1.2.2 Cable connection between PC(or PLC) and Inverter**

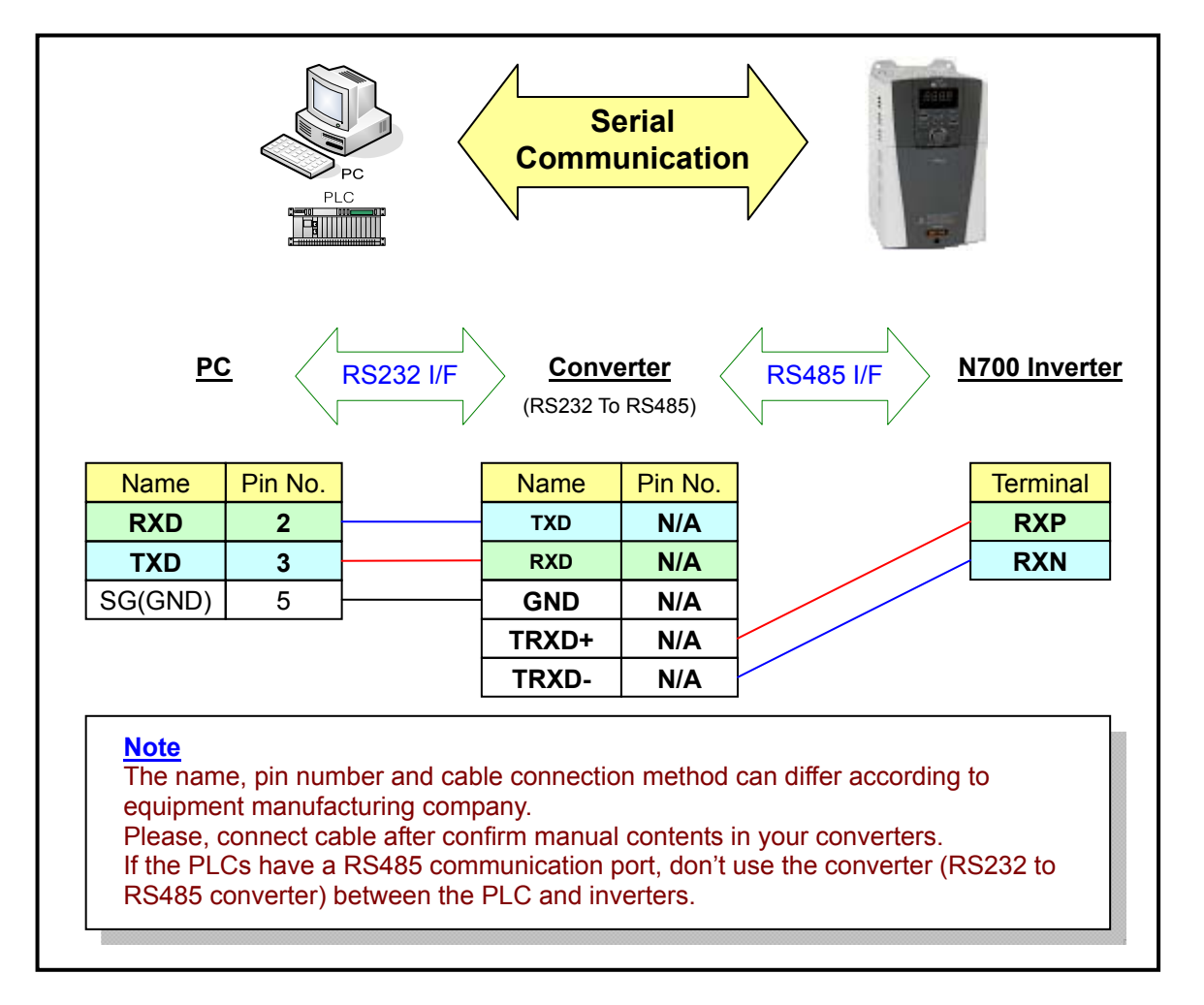

# 2. Modbus communication protocol

## **2.1 Function code in Inverter**

N700 Inverter provides external control equipment with Modbus RTU protocol.

Set the inverter function code using the below table in order to communicate with external control equipment by RS485 communication.

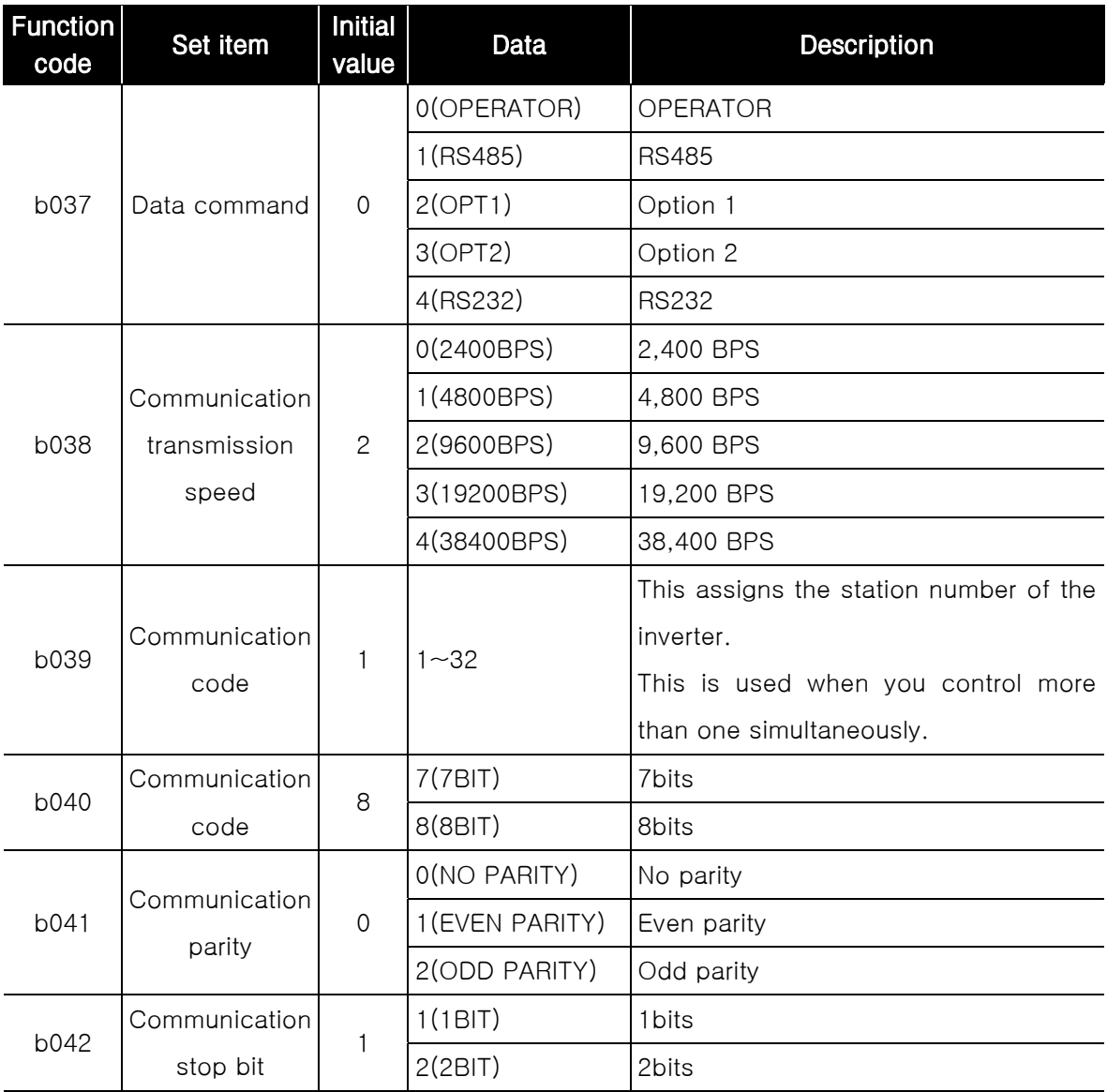

※ Among above code, other code alteration is incomprehensible using using operator after change b037 code by communication.

Please change b037 code value on last certainly.

# **2.2 Communication order**

The flow of the communication protocol between an external control device and an inverter is shown below in the time diagram.

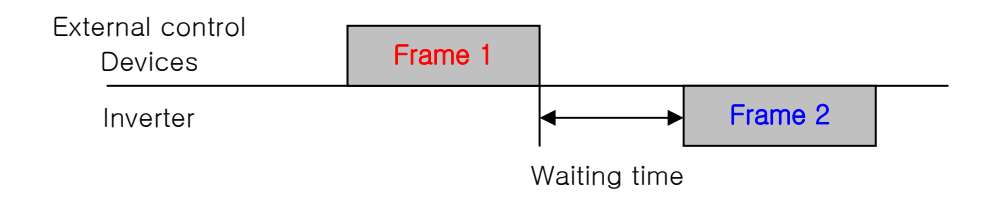

- Frame start : Frame start is recognized by signal line data transmitted.
- Frame completion: Frame completion is recognized by no data during correspond 4, 5 character time.
- Frame 1: Transmit from external controller to inverter.
- Frame 2: Indication reflects from inverter to external controller. Frame 2 in inverter displays as the signal that inverter receiving Frame 1 and recognizes a suitable frame and responds, and don't output actively.

## **2.3 Read command**

#### **2.3.1 Request frame**

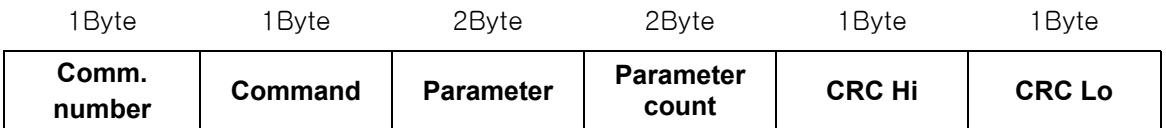

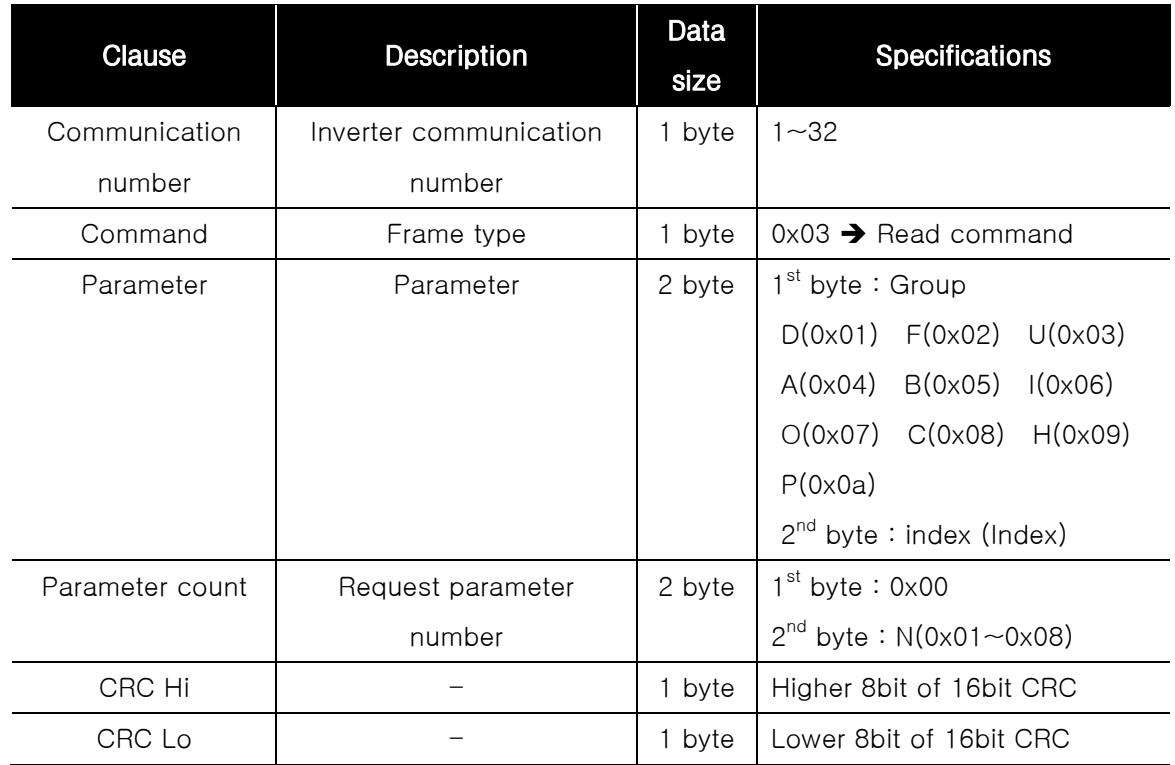

#### \* (예) 010301010001D436

- ① 01 : Inverter communication number is 01.
- ② 03 : Read command
- ③ 0101 : D001(Output frequency)
- ④ 0001 : Parameter count is 1.
- ⑤ D436 : D4 Î Higher 8bit of 16bit CRC 36 Î Lower 8bit of 16bit CRC

### **2.3.2 Response frame**

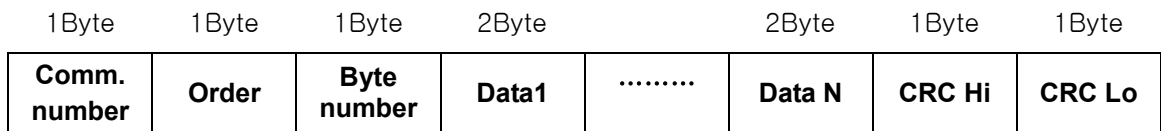

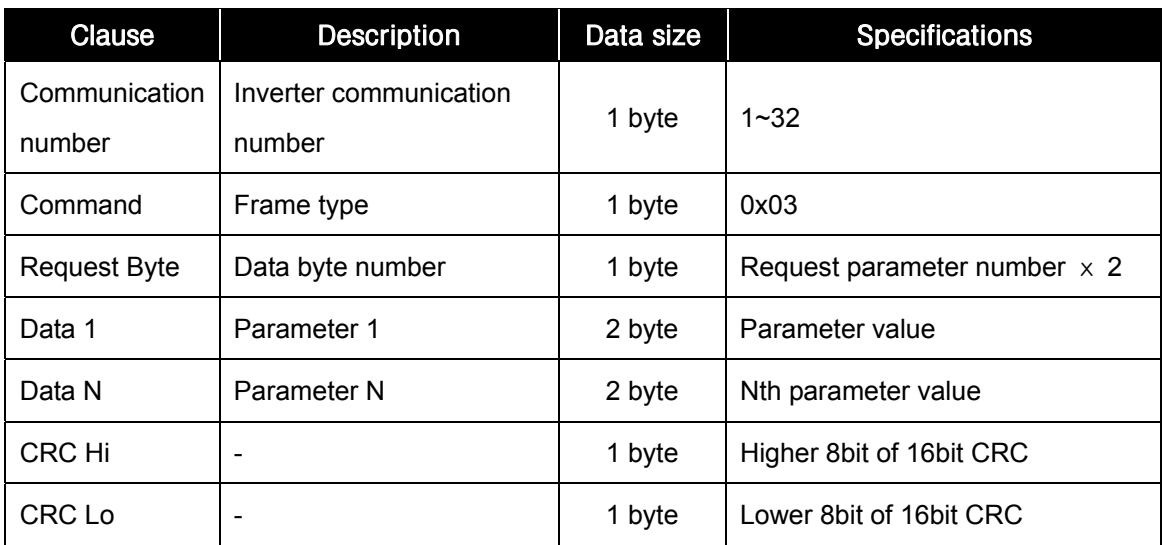

※ Frame Size = 5byte (Communication number + Command + Request Byte + CRC H + CRC L) + Request parameter number ⅹ 2byte (Data1 + Data2 + ….. + Data N)

### **2.3.3 Transmit frame [Example]**

(1) A prior condition

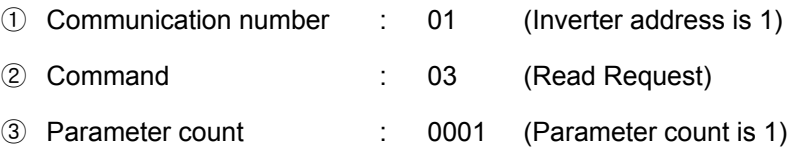

#### (2) Output frequency monitoring (Function code : D001)

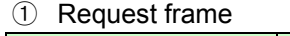

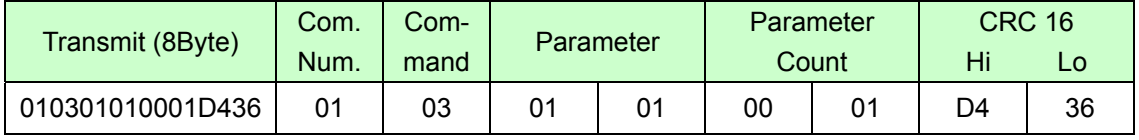

#### ② Response frame (In case of D001 = 0.00Hz)

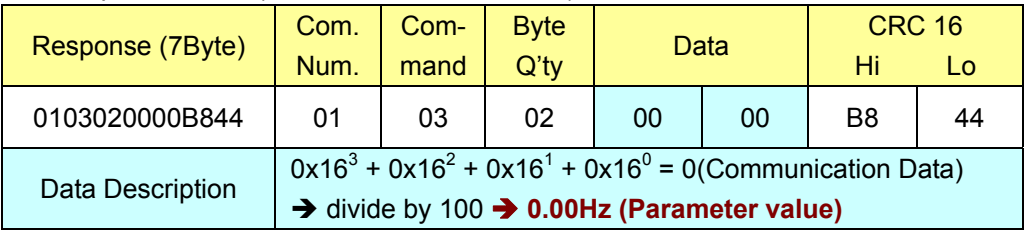

#### $\hat{\text{S}}$  Response frame (In case of D001 = 60.00Hz)

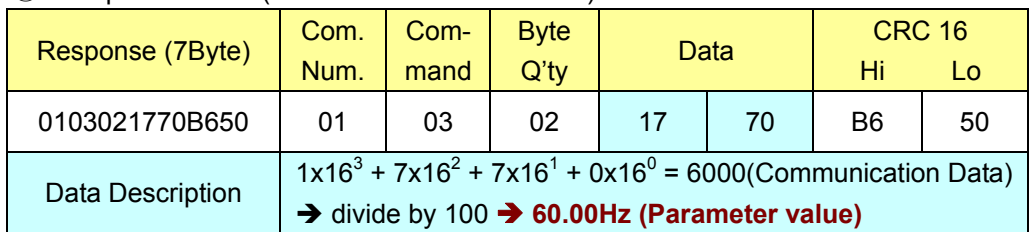

#### (3) Output frequency (Function code : F001)

#### ① Request frame

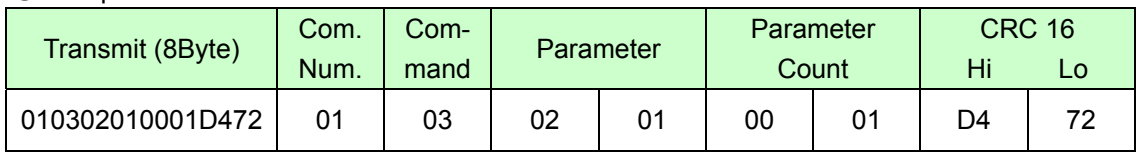

#### ② Response frame (In case of F001 = 60.0Hz)

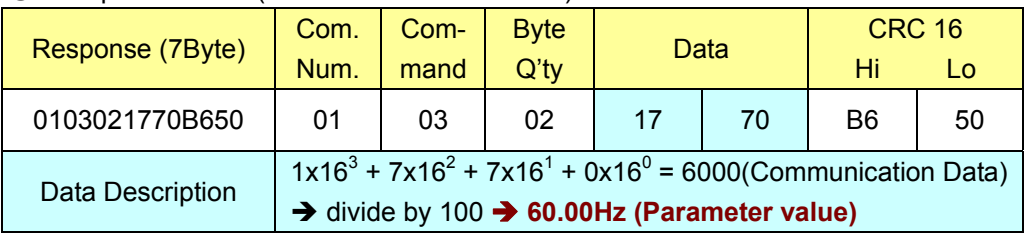

#### ③ Response frame (In case of F001 = 50.00Hz)

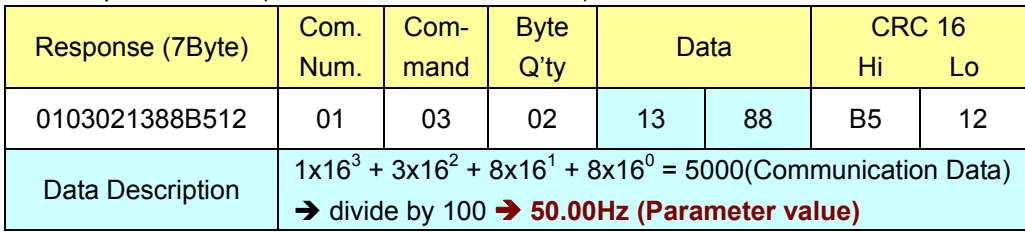

#### (4) Acceleration time (Function code : F007)

#### ① Request frame

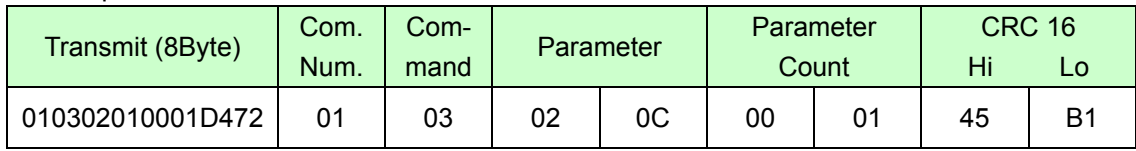

#### ② Response frame (In case of F007 = 10.0sec)

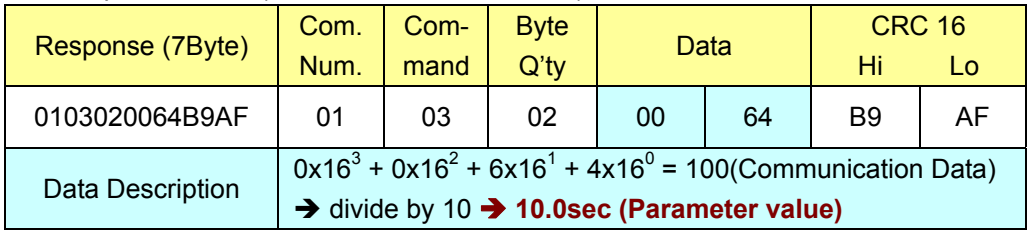

### **2.4 Write command**

User can change a value of function code using communication.

Refer to both **2.5 Frequency command** and **2.6 RUN command** about the Frequency and/or RUN command control.

#### **2.4.1 Request frame**

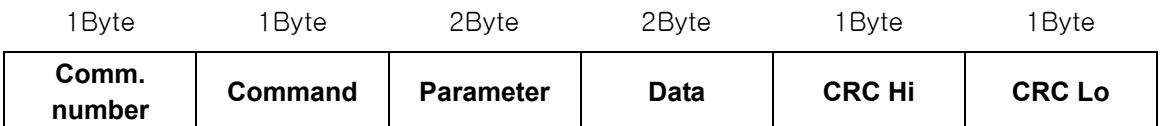

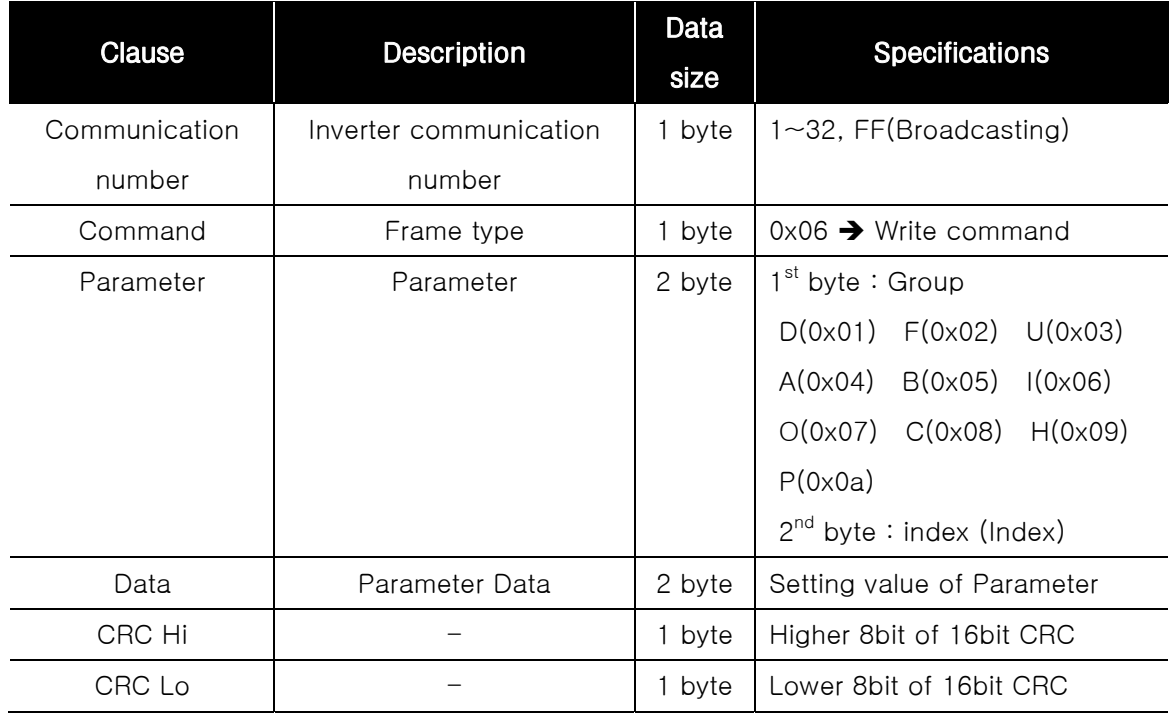

※ Broadcasting can be used with command 06, and there is no response from inverter.

### **2.4.2 Response frame**

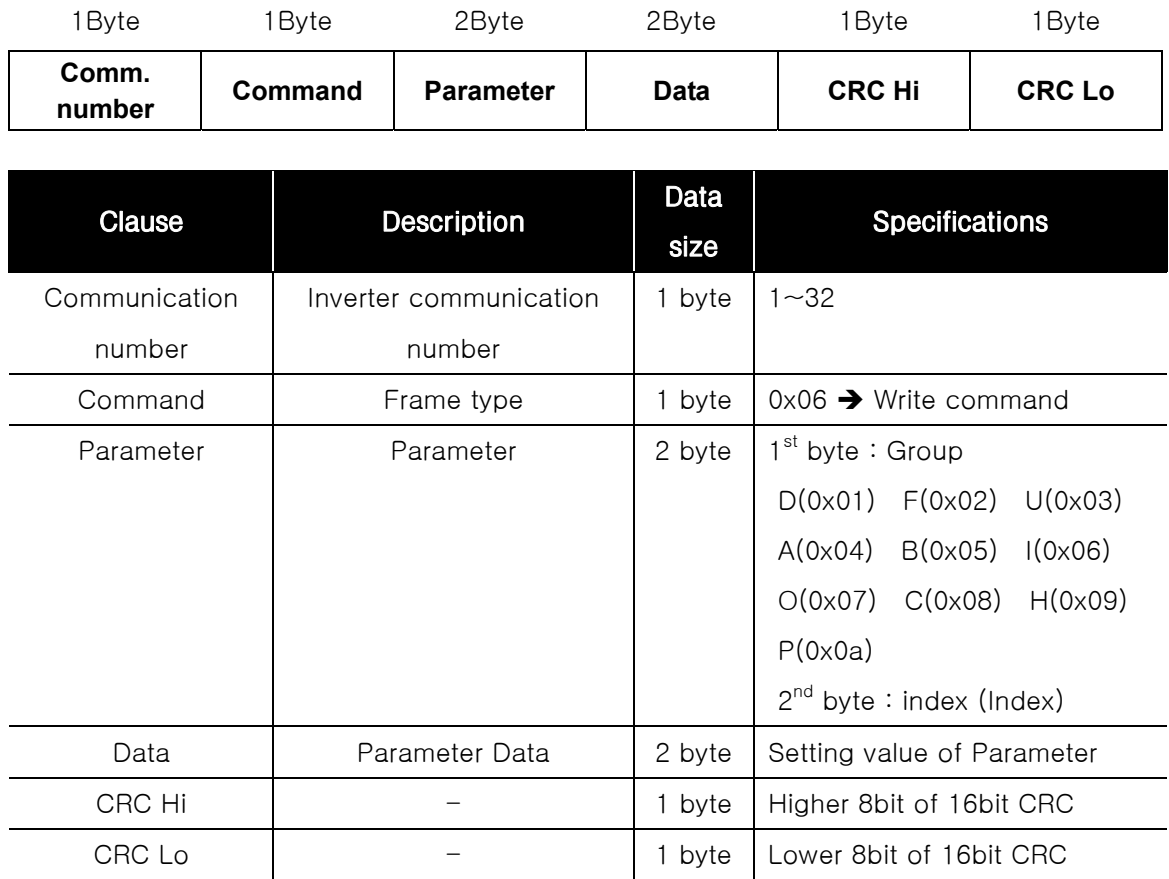

#### **2.4.3 Transmit frame [Example]**

- (1) A prior condition
	- ① Communication number : 01 (Inverter address is 1)
	- ② Command : 06 (Write Request)
- (2) Output frequency setting (Function code : F001, F201) Refer to **2.5 Frequency command** in details.

#### (3) Acceleration time setting (F007)

① Request frame (In case of 10sec)

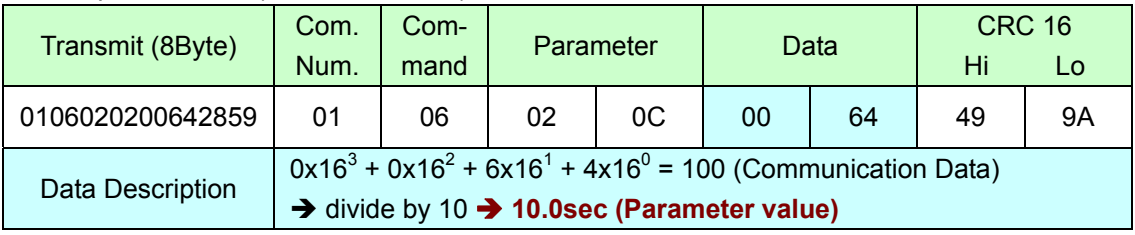

#### ② Response frame

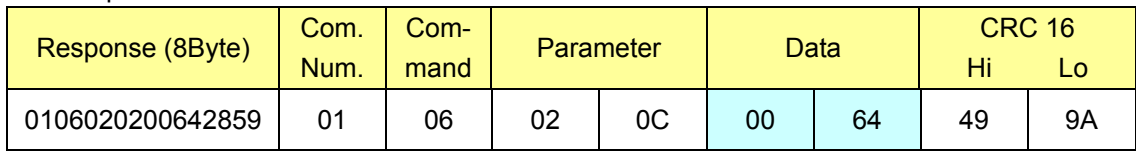

#### (4) Deceleration time setting (F008)

#### ① Request frame (In case of 30sec)

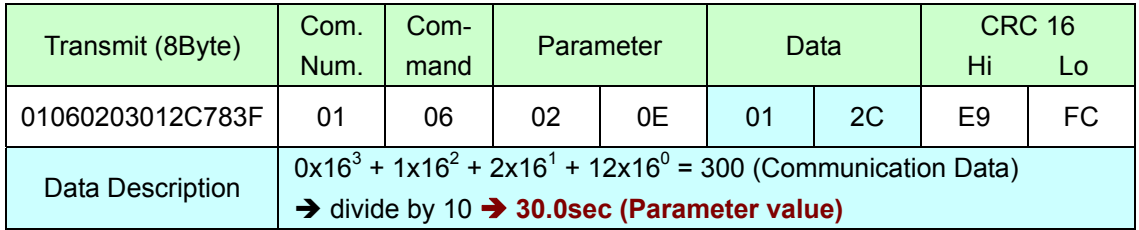

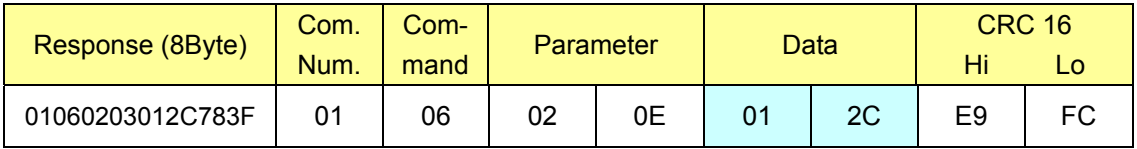

## **2.5 Frequency command**

#### **2.5.1 Frequency command source setting (F010)**

Set F010 parameter for 3 in order to control the output frequency by RS232/RS485 communication.

#### (1) Function code

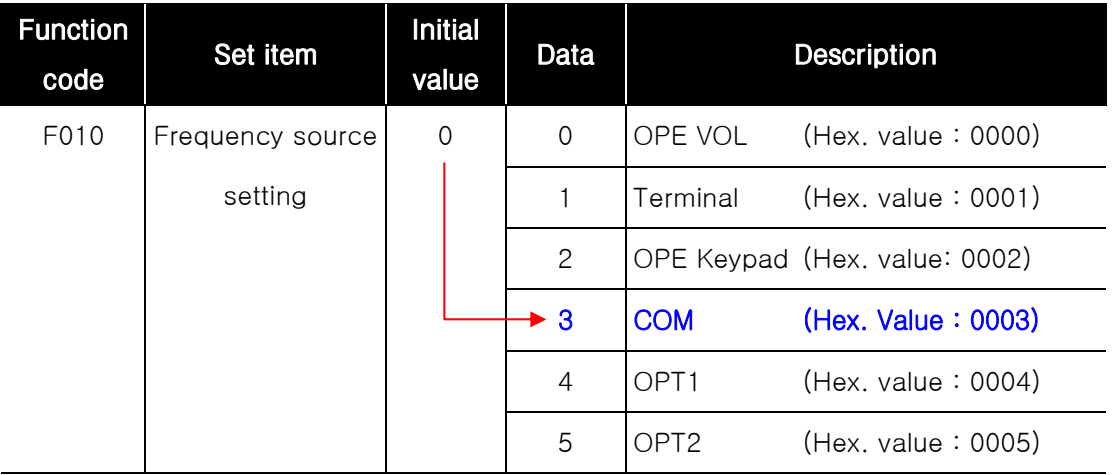

#### (2) Change F010 parameter to 3(COM) by RS232/RS485 communication.

#### ① Request frame (In case of the inverter communication number = 1)

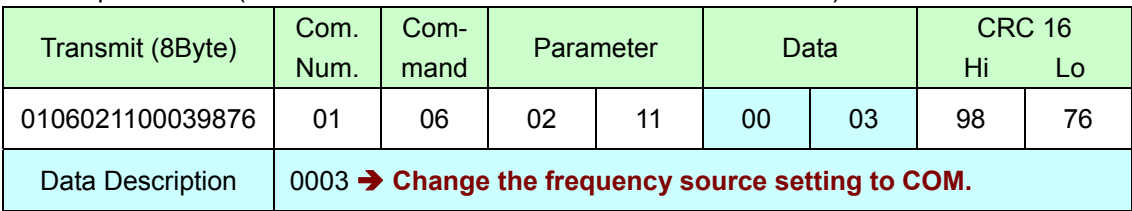

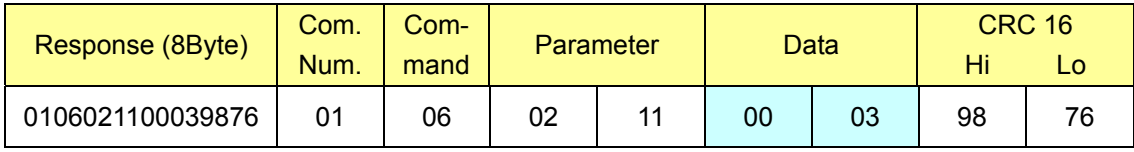

#### **2.5.2 Transmit frame [Example]**

(1) A prior condition

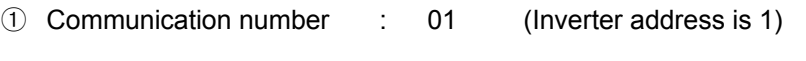

- ② Command : 06 (Write Request)
- ③ Parameter : 0004 (Special parameter for Frequency command)

#### (2) Frequency command (In case of 60Hz)

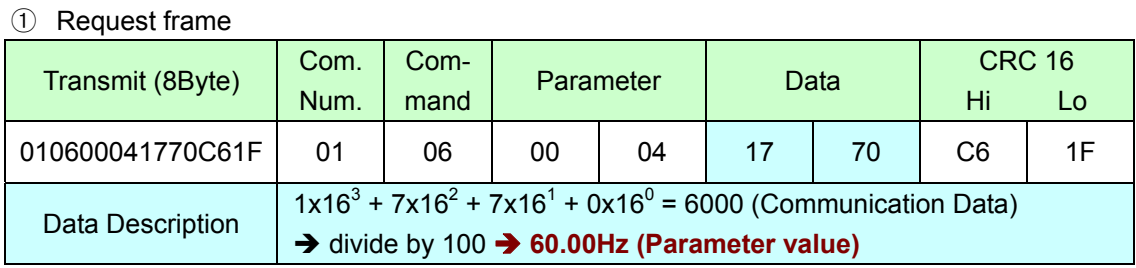

#### ② Response frame

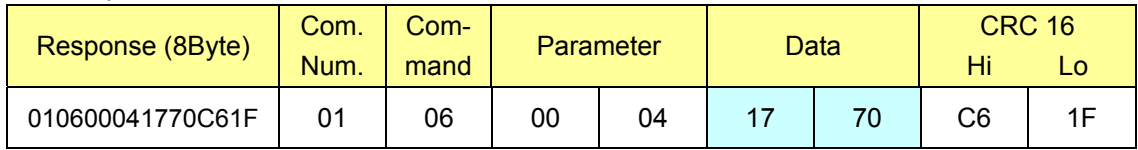

#### (3) Frequency command (In case of 50Hz)

#### ① Request frame

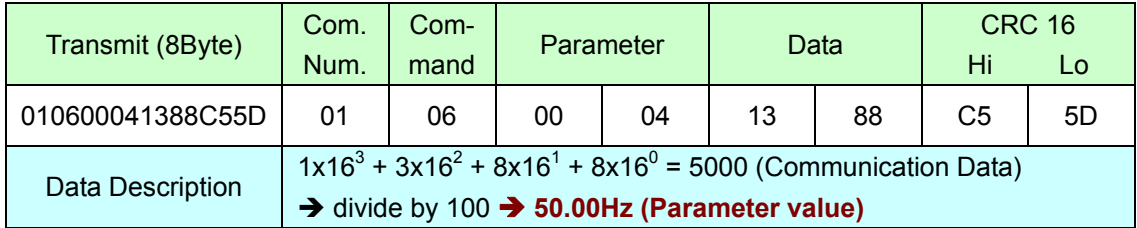

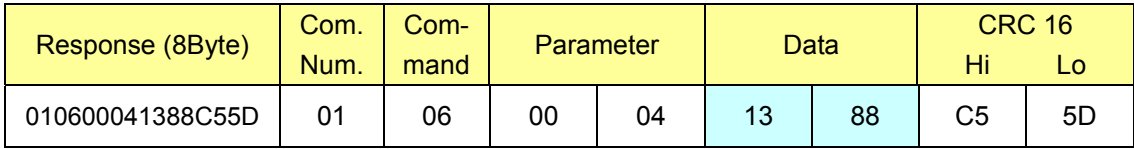

# **2.6 RUN command**

#### **2.6.1 RUN command source setting (F011)**

Set F011 parameter for 3 in order to control inverter RUN/STOP/RST by RS232/RS485 communication.

#### (1) Function code

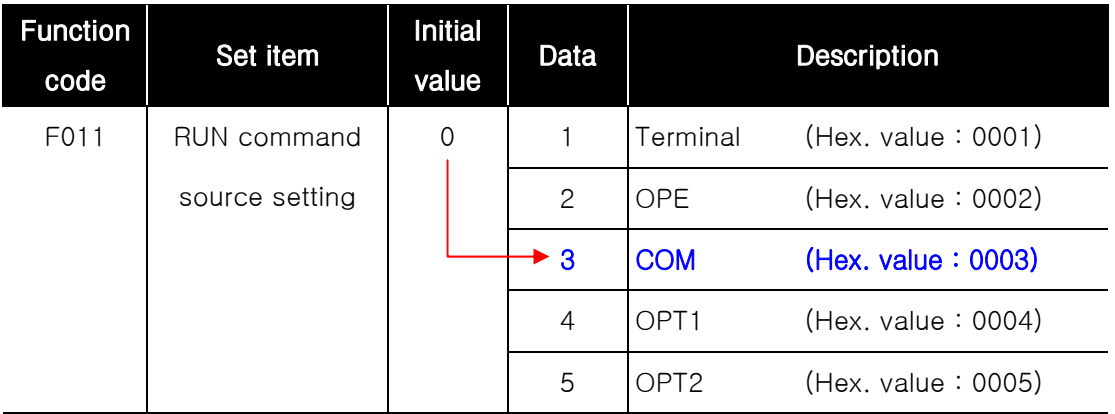

#### (2) Change F011 parameter to 3(COM) by RS232/RS485 communication.

#### ① Request frame (In case of the inverter communication number = 1)

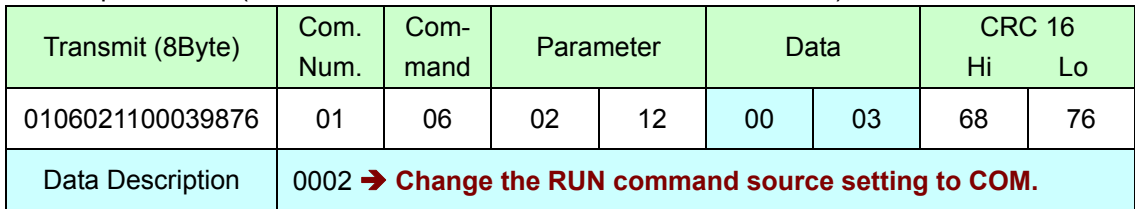

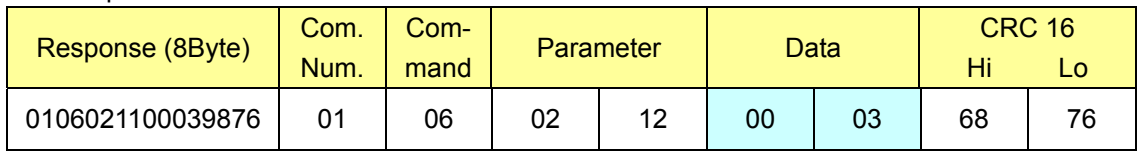

#### **2.6.2 Transmit frame [Example]**

- (1) A prior condition
	- ① Communication number : 01 (Inverter address is 1)
	- ② Command : 06 (Write Request)
	- ③ Parameter : 0002 (Special parameter for RUN command)

#### (2) STOP command

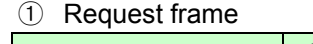

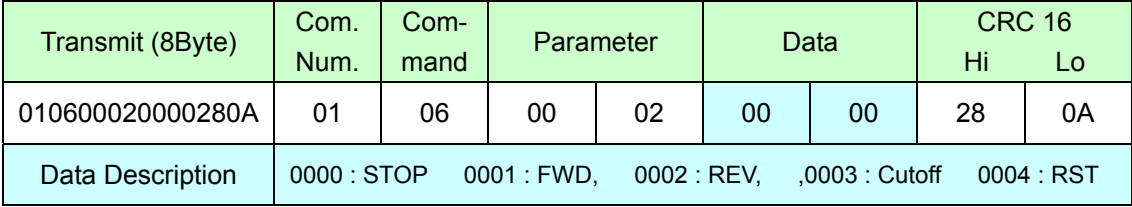

#### ② Response frame

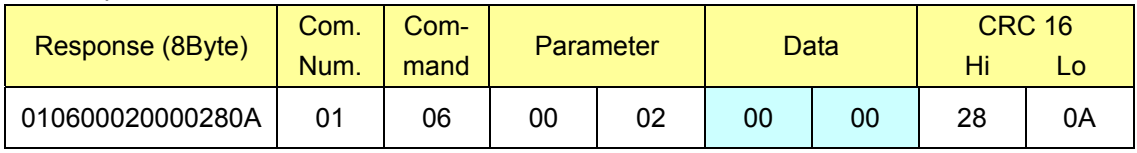

#### (3) FWD(Forward) RUN command

#### ① Request frame

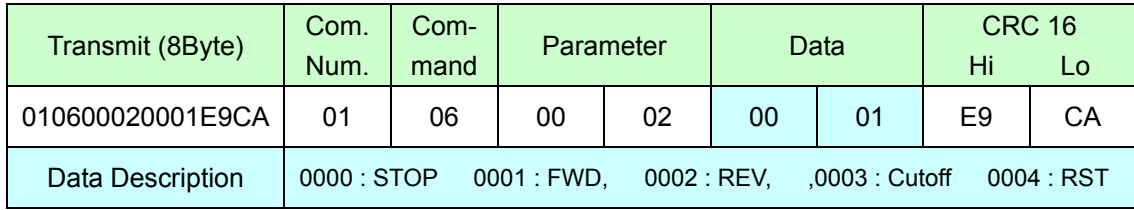

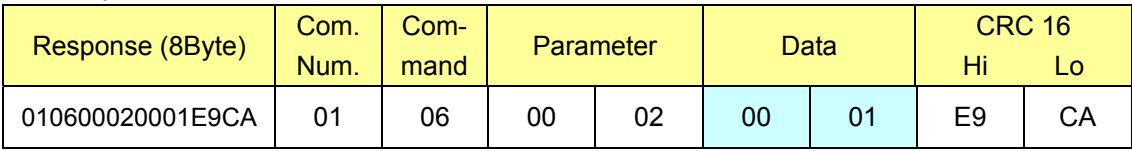

#### (4) REV(Reverse) RUN command

#### ① Request frame

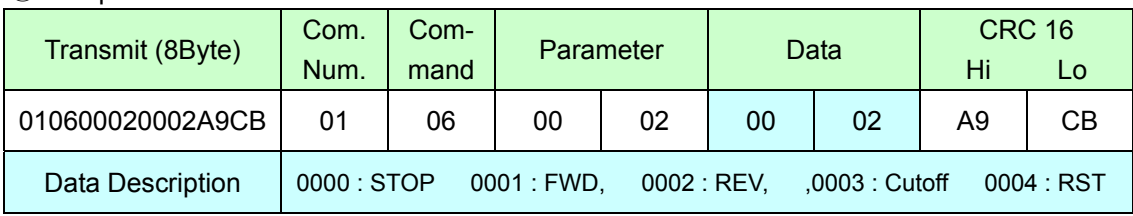

#### ② Response frame

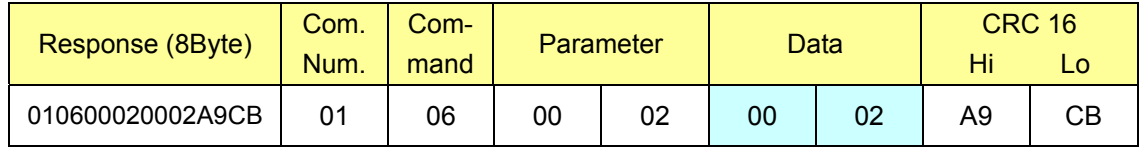

#### (5) Cut-off command for output

#### ① Request frame

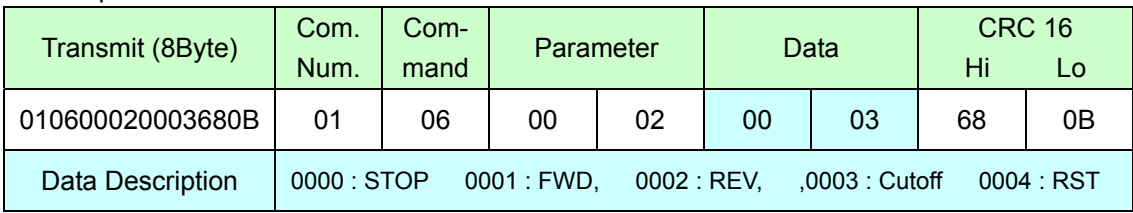

#### ② Response frame

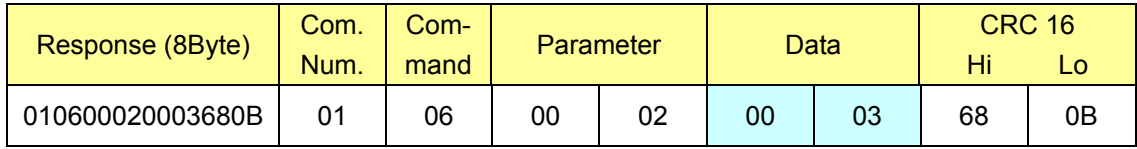

#### (6) RST(Reset) command

#### ① Request frame

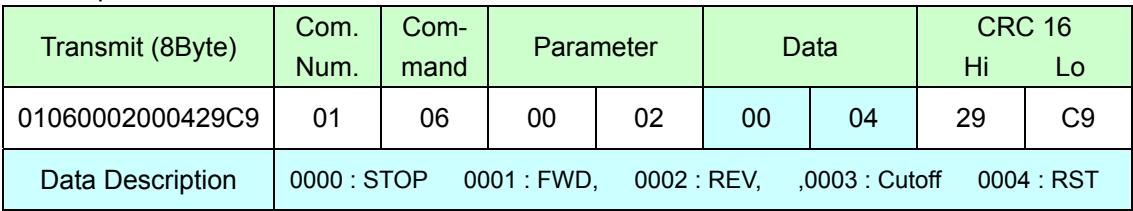

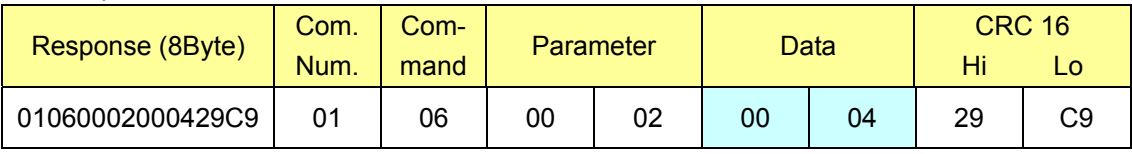

## **2.7 CRC-16 generation**

#### **2.7.1 CRC-16 generation procedure**

- (1) All of 16-bit register is 1. 0xFFFF
- (2) The exclusive OR of 16-bit register and 8-bit register.
- (3) Shift right side 1bit a 16-bit register.
- (4) If the result of step 3 is 1, exclusive OR 16-bit register and 0xa001.
- (5) Execute 8 times step 3 and step 4.
- (6) Execute step  $2 \sim 6$  until data completion
- (7) Exchange the step 6 result of higher 8bit and lower 8bit.

#### **2.7.2 Example : The case of D001 output frequency reading.**

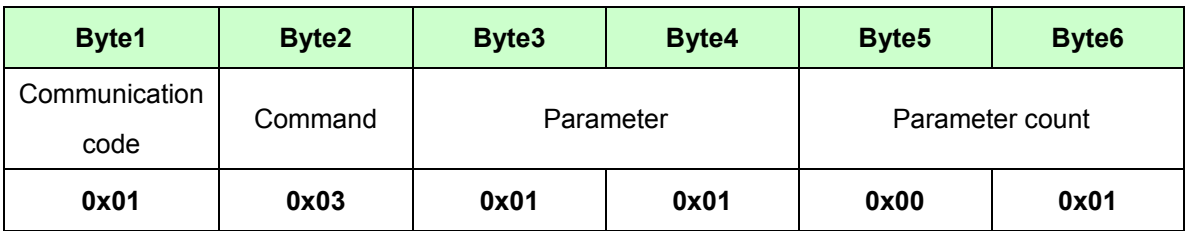

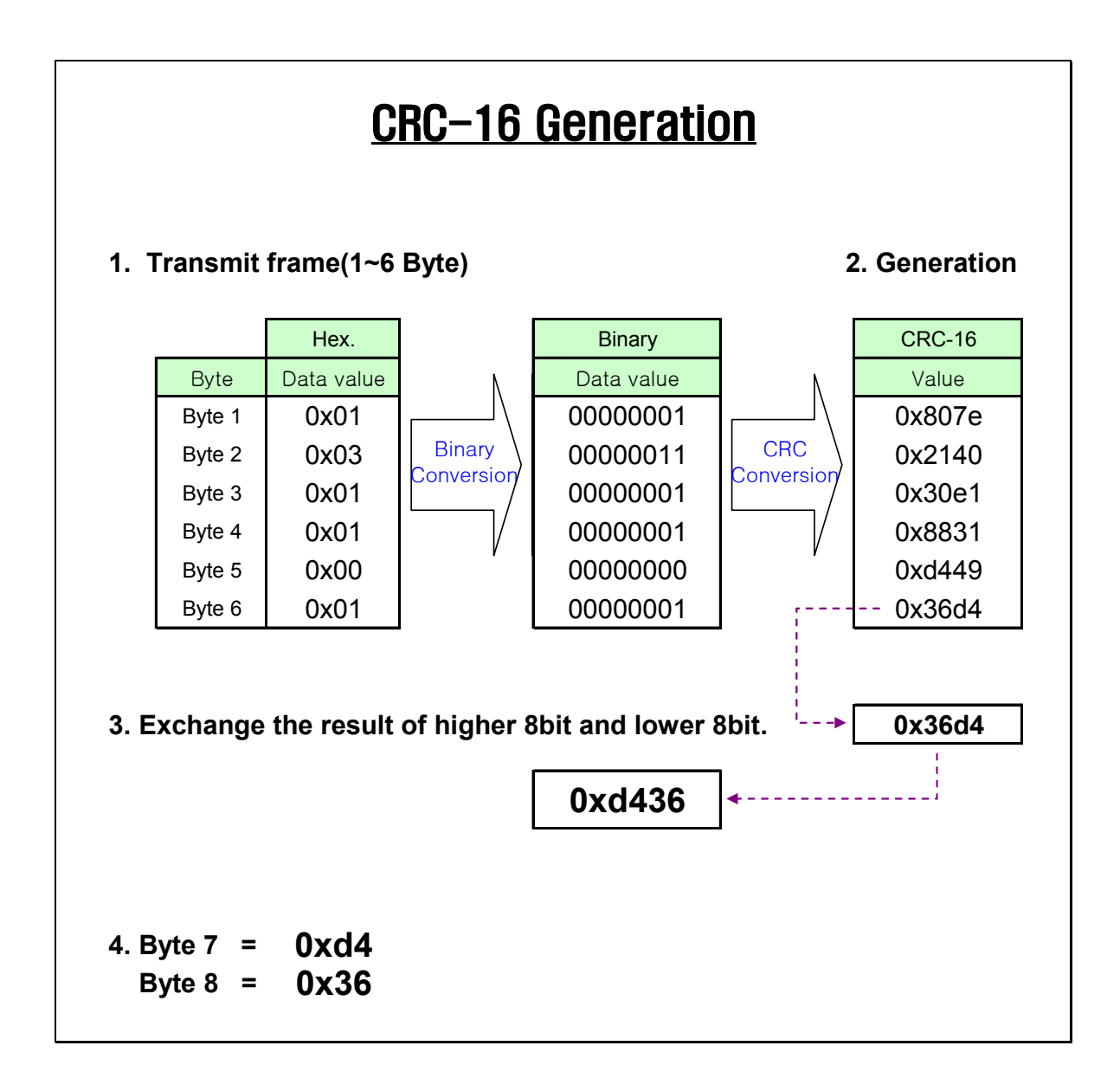

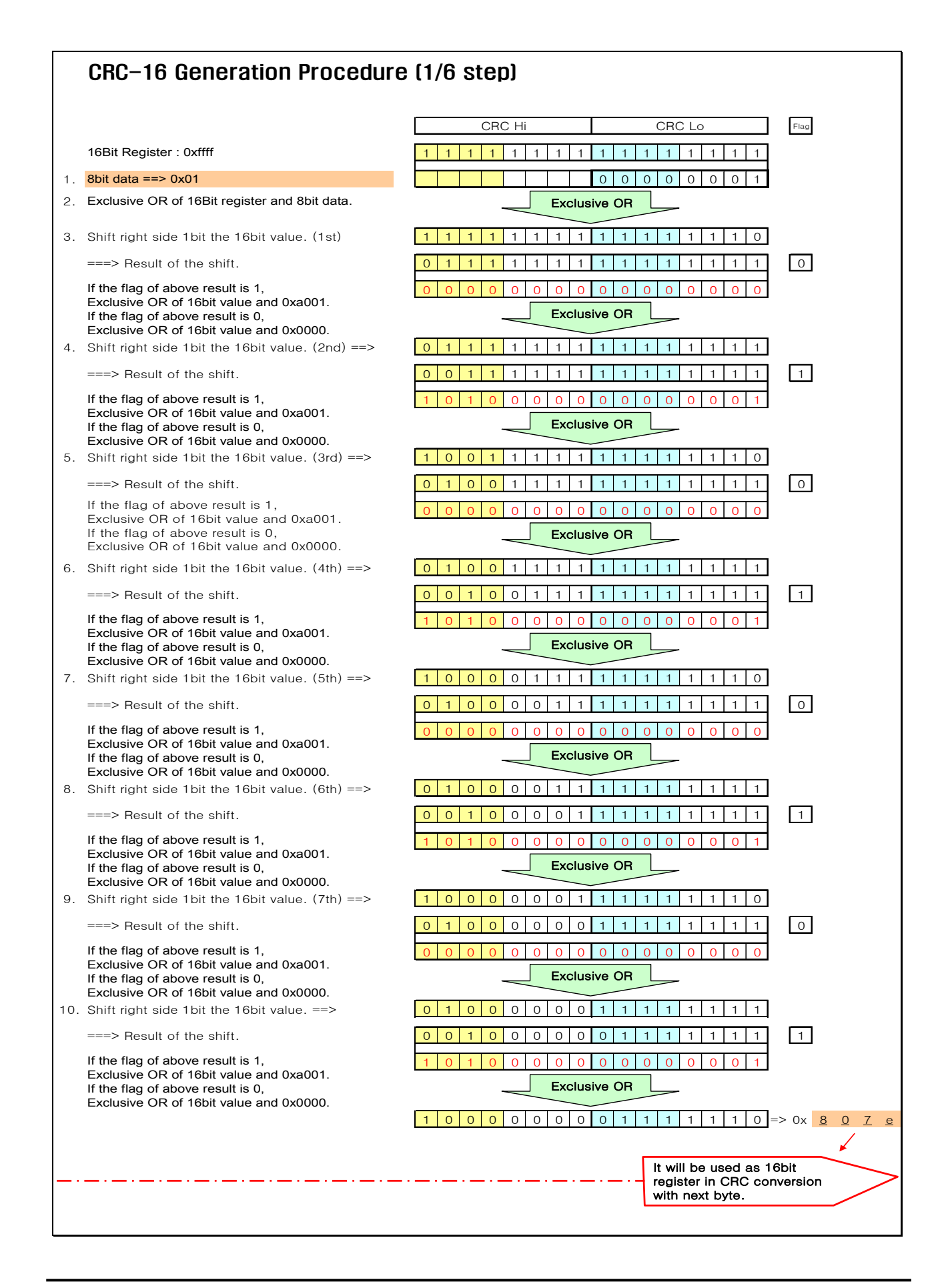

### CRC-16 Generation Procedure (2/6 step)

- 1. 8bit data  $==$  0x03
- 2. Exclusive OR of 16Bit register and 8bit data.
- 

If the flag of above result is 1, Exclusive OR of 16bit value and 0xa001. If the flag of above result is 0, Exclusive OR of 16bit value and 0x0000.

If the flag of above result is 1, Exclusive OR of 16bit value and 0xa001. If the flag of above result is 0, Exclusive OR of 16bit value and 0x0000.

If the flag of above result is 1, Exclusive OR of 16bit value and 0xa001. If the flag of above result is 0, Exclusive OR of 16bit value and 0x0000.

If the flag of above result is 1, Exclusive OR of 16bit value and 0xa001. If the flag of above result is 0, Exclusive OR of 16bit value and 0x0000.

If the flag of above result is 1, Exclusive OR of 16bit value and 0xa001. If the flag of above result is 0, Exclusive OR of 16bit value and 0x0000.

If the flag of above result is 1, Exclusive OR of 16bit value and 0xa001. If the flag of above result is 0, Exclusive OR of 16bit value and 0x0000.

If the flag of above result is 1, Exclusive OR of 16bit value and 0xa001. If the flag of above result is 0, Exclusive OR of 16bit value and 0x0000.

If the flag of above result is 1, Exclusive OR of 16bit value and 0xa001. If the flag of above result is 0, Exclusive OR of 16bit value and 0x0000.

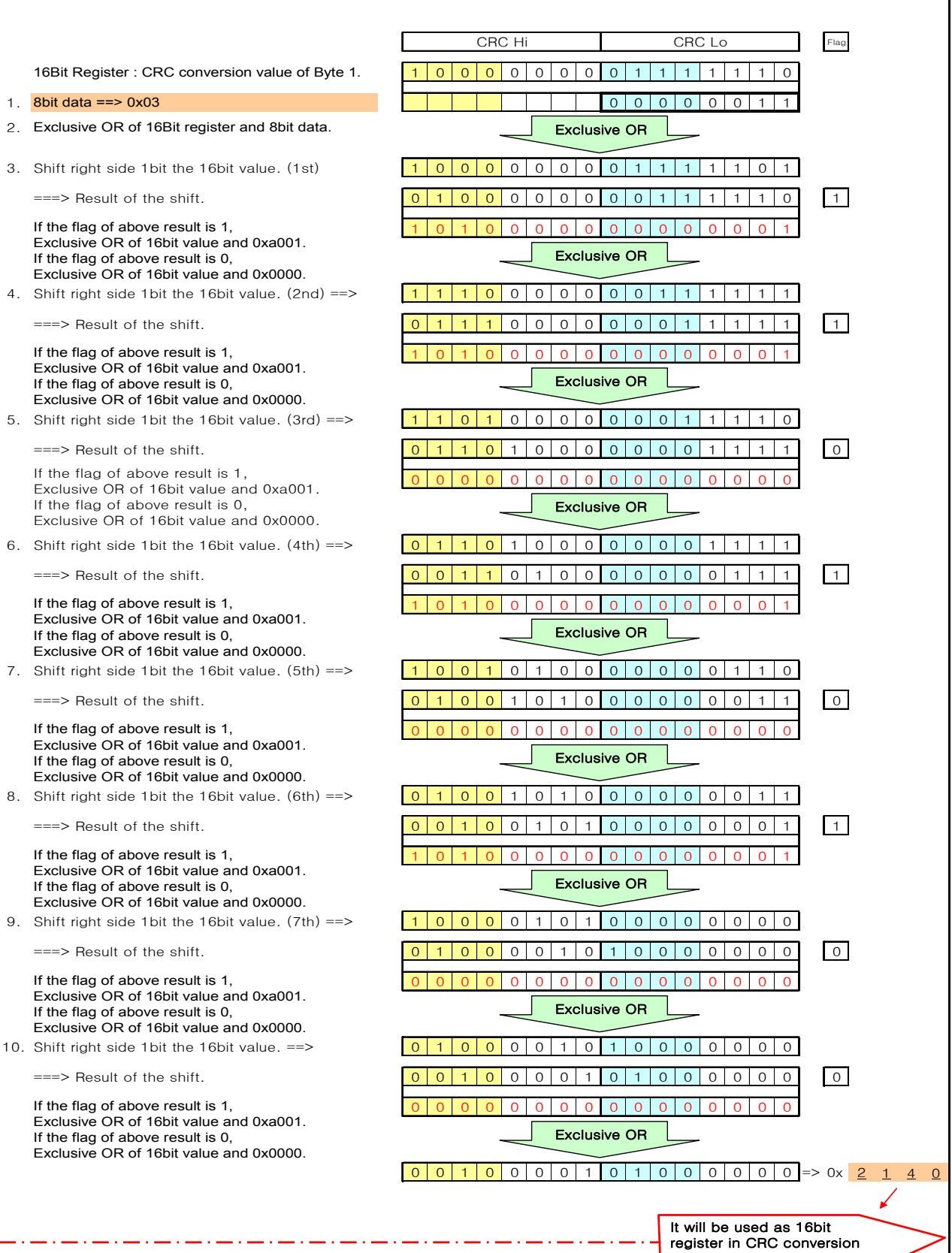

with next byte.

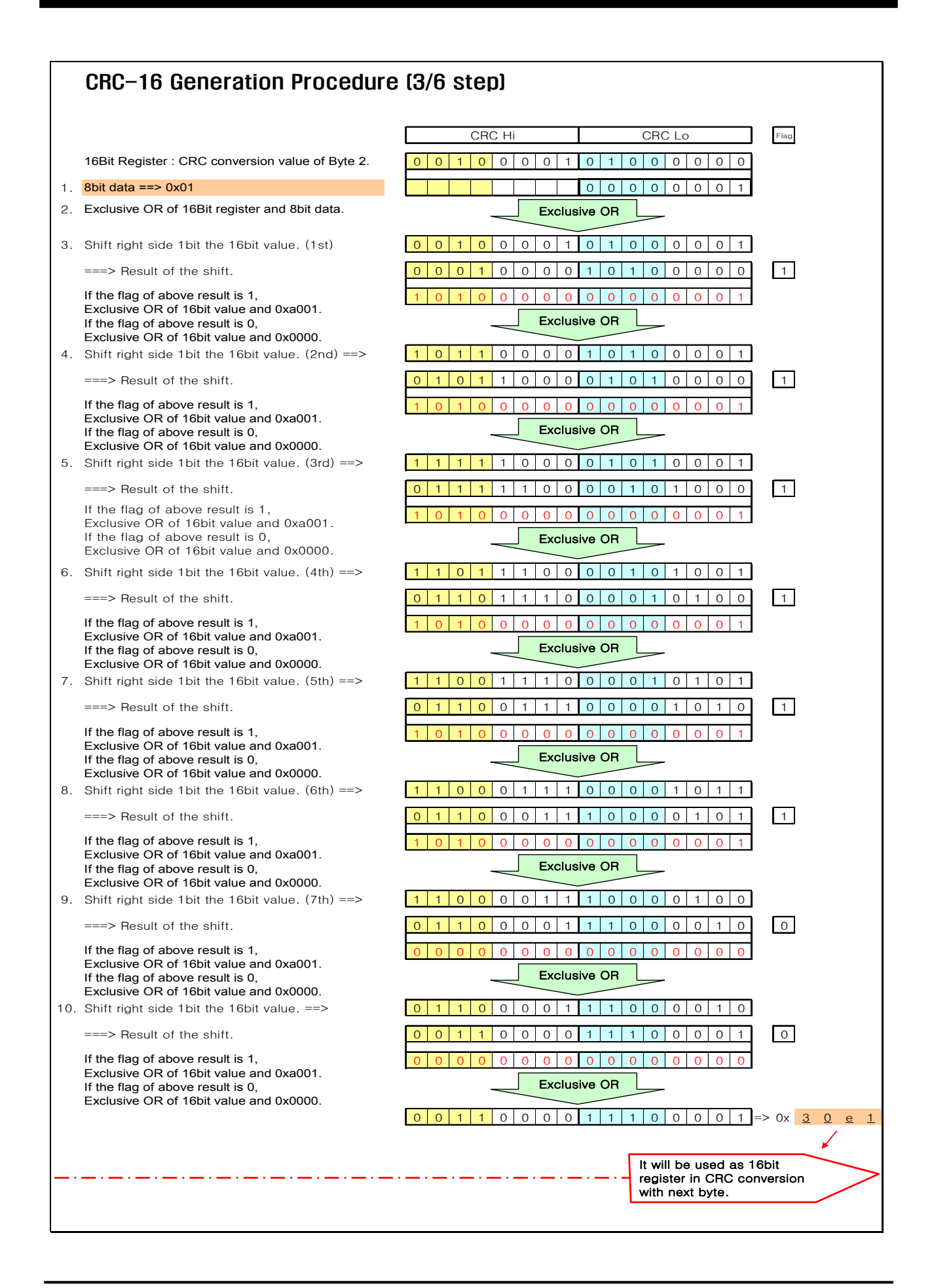

#### CRC-16 Generation Procedure (4/6 step) Flag 16Bit Register : CRC conversion value of Byte 3. 0011000011100001 1. 8bit data ==> 0x01 00000001 2. Exclusive OR of 16Bit register and 8bit data. 3. Shift right side 1bit the 16bit value. (1st) 0 0 1 1 0 0 0 0 1 1 1 0 0 0 0 0 ===> Result of the shift. 0 001100001110000 0 000000000000000000 4. Shift right side 1bit the 16bit value. (2nd) ==> 0 0 0 1 1 0 0 0 0 1 1 1 0 0 0 0 ===> Result of the shift. 0 000110000111000 0 000000000000000000 5. Shift right side 1bit the 16bit value. (3rd) ==>  $0 \mid 0 \mid 0 \mid 0 \mid 1 \mid 1 \mid 0 \mid 0 \mid 0 \mid 1 \mid 1 \mid 1 \mid 0 \mid 0 \mid 0$ ===> Result of the shift. 0 000011000011100 0 00000000000000000 6. Shift right side 1bit the 16bit value. (4th) ==> 0 0 0 0 0 0 1 1 1 0 0 0 0 1 1 1 0 0 0 0 1 1 1 0 0 0 0 1 1 1 0 0 0 0 1 1 1 0 0 0 0 1 1 1 0 0 0 0 1 1 1 1 0 0 0 0 1 1 1 1 0 1 0 1 0 1 0 1 0 1 0 1 0 1 0 1 0 1 0 1 0 1 0 1 0 ===> Result of the shift. 0 000001100001110 0  $00000000$ 7. Shift right side 1bit the 16bit value. (5th) ==> 0 0 0 0 0 0 0 1 1 1 0 0 0 0 1 1 1 1 0 ===> Result of the shift. 0 0000000001100001111 0  $00000000$ 8. Shift right side 1bit the 16bit value. (6th) ==> 0 0 0 0 0 0 0 0 0 1 1 1 0 0 0 0 1 1 1 1  $=$  Result of the shift. 0 0000000000110000111 1 1010000000000001 9. Shift right side 1bit the 16bit value. (7th) ==> 1 0 1 0 0 0 0 0 1 1 0 0 0 0 1 0 ===> Result of the shift. 0 101000001100001 0  $000000$ 10. Shift right side 1bit the 16bit value. ==> 0 1 0 1 0 1 0 0 0 0 0 1 1 0 0 0 0 0 1 1 0 0 0 1 ===> Result of the shift. 0 010100000110000 1 101000000000001 1 0 0 0 1 0 0 0 0 0 1 1 0 0 0 1 => 0x 8 8 3 1 CRC Hi CRC Lo If the flag of above result is 1, Exclusive OR of 16bit value and 0xa001. If the flag of above result is 0, Exclusive OR of 16bit value and 0x0000. If the flag of above result is 1, Exclusive OR of 16bit value and 0xa001. If the flag of above result is 0, Exclusive OR of 16bit value and 0x0000. If the flag of above result is 1, Exclusive OR of 16bit value and 0xa001. If the flag of above result is 0, Exclusive OR of 16bit value and 0x0000. If the flag of above result is 1, Exclusive OR of 16bit value and 0xa001. If the flag of above result is 0, Exclusive OR of 16bit value and 0x0000. If the flag of above result is 1, Exclusive OR of 16bit value and 0xa001. If the flag of above result is 0, Exclusive OR of 16bit value and 0x0000. If the flag of above result is 1, Exclusive OR of 16bit value and 0xa001. If the flag of above result is 0, Exclusive OR of 16bit value and 0x0000. If the flag of above result is 1, Exclusive OR of 16bit value and 0xa001. If the flag of above result is 0, Exclusive OR of 16bit value and 0x0000. If the flag of above result is 1 Exclusive OR of 16bit value and 0xa001. If the flag of above result is 0, Exclusive OR of 16bit value and 0x0000. Exclusive OR Exclusive OR Exclusive OR Exclusive OR Exclusive OR Exclusive OR Exclusive OR Exclusive OR Exclusive OR It will be used as 16bit register in CRC conversion

with next byte.

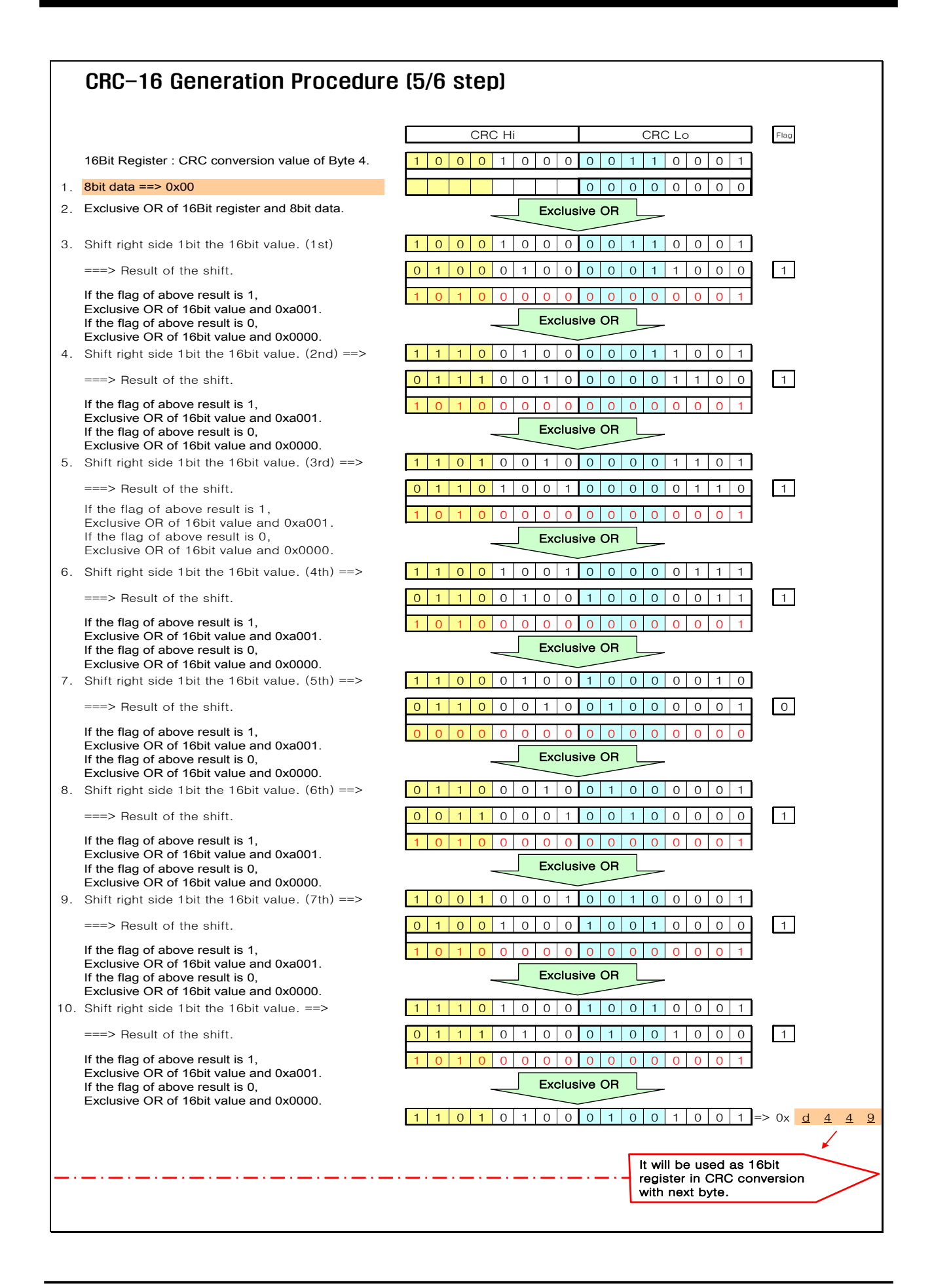

### CRC-16 Generation Procedure (6/6 step)

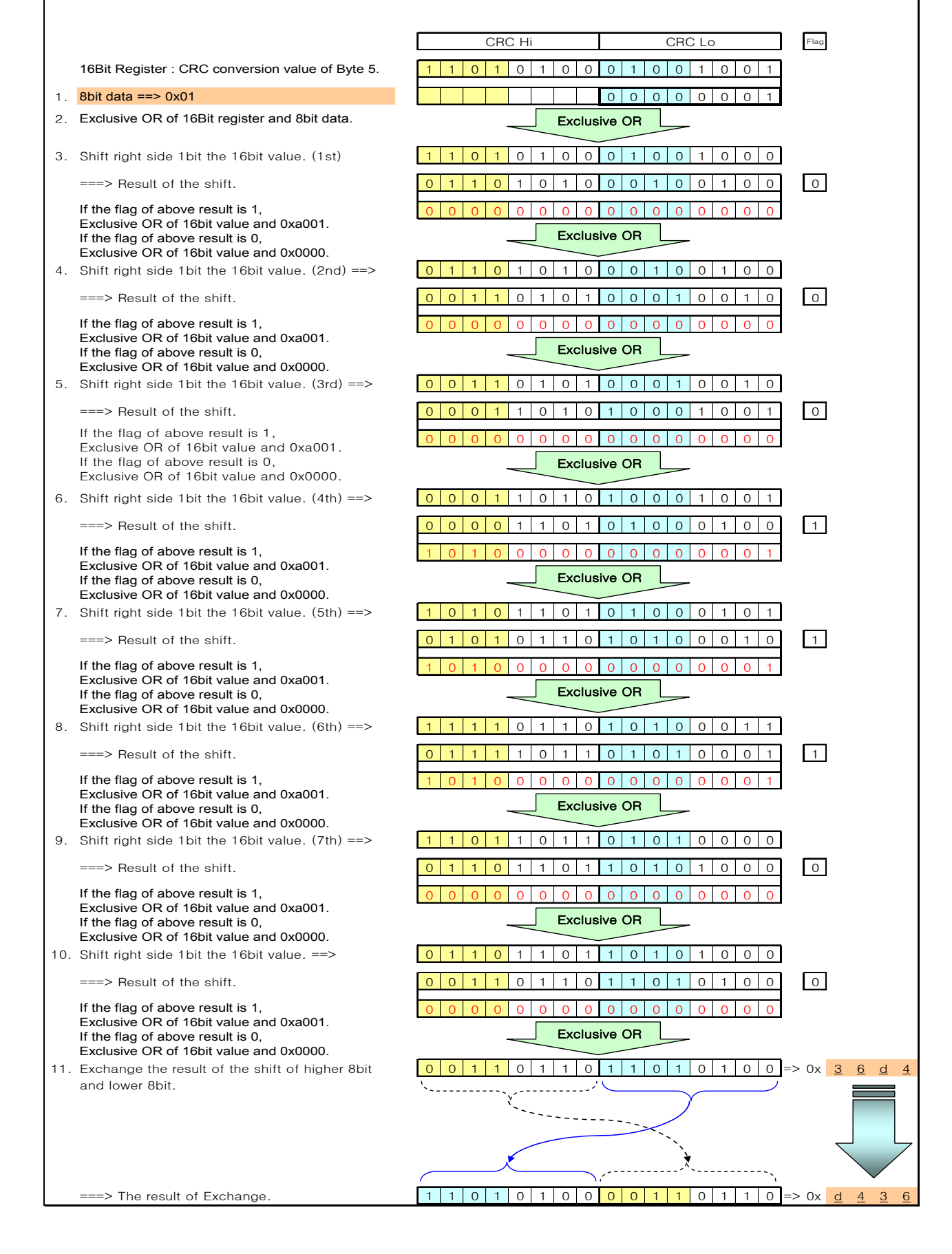